# Conext™ XW Pro Inverter/Chargers: Self-supply and Grid Sell Limiting Solution Guide

#### **Exclusion for Documentation**

UNLESS SPECIFICALLY AGREED TO IN WRITING, SELLER (A) MAKES NO WARRANTY AS TO THE ACCURACY, SUFFICIENCY OR SUITABILITY OF ANY TECHNICAL OR OTHER INFORMATION PROVIDED IN ITS MANUALS OR OTHER DOCUMENTATION; (B) ASSUMES NO RESPONSIBILITY OR LIABILITY FOR LOSSES, DAMAGES, COSTS OR EXPENSES, WHETHER SPECIAL, DIRECT, INDIRECT, CONSEQUENTIAL OR INCIDENTAL, WHICH MIGHT ARISE OUT OF THE USE OF SUCH INFORMATION. THE USE OF ANY SUCH INFORMATION WILL BE ENTIRELY AT THE USER'S RISK; AND (C) REMINDS YOU THAT IF THIS MANUAL IS IN ANY LANGUAGE OTHER THAN ENGLISH, ALTHOUGH STEPS HAVE BEEN TAKEN TO MAINTAIN THE ACCURACY OF THE TRANSLATION, THE ACCURACY CANNOT BE GUARANTEED. APPROVED CONTENT IS CONTAINED WITH THE ENGLISH LANGUAGE VERSION WHICH IS POSTED AT https://solar.schneider-electric.com.

## **A A DANGER**

#### **HAZARD OF ELECTRIC SHOCK, EXPLOSION, ARC FLASH, AND FIRE**

This document is in addition to, and incorporates by reference, the relevant product manuals for Conext XW Pro inverter/charger. Before reviewing this document, you must read the relevant product manuals. Unless specified, information on safety, specifications, installation and operation is as shown in the primary documentation received with the product. Ensure you are familiar with that information before proceeding.

**Failure to follow these instructions will result in death or serious injury.**

#### **Scope**

This Solution Guide provides planning, installation, and configuration information for Schneider Electric's Conext XW Pro inverter/charger to comply with self-supply requirements in certain regions or other requirements where power being sold to the grid is limited.

### **Audience**

This Solution Guide is intended for qualified installers. To design and install a system that will operate correctly, qualified installers must have training and experience in solar power systems to safely and correctly follow these instructions and the applicable electrical and building codes. Qualified installers must have an awareness of the hazards involved in performing electrical installation work and how to reduce those hazards.

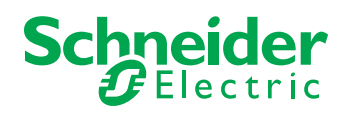

990-91371 Revision A

## **A A DANGER**

#### **HAZARD OF ELECTRIC SHOCK, EXPLOSION, ARC FLASH, AND FIRE**

Conext XW Pro Battery Inverters and Conext MPPT 80 600/60 150 Charge Controllers contain no user serviceable parts. Attempting to service the inverters yourself may result in a risk of electrical shock or fire and will void your warranty. Internal capacitors remain charged and hazardous after all power is disconnected.

To reduce the risk of electrical shock, authorized service personnel must disconnect both AC and DC power from Conext XW Pro Battery Inverters and Conext MPPT Charge Controllers, following the lock-out and tag-out instructions in the documentation for those products, before attempting any maintenance or cleaning or working on any circuits connected to the products. Putting the inverters in Standby mode will not reduce this risk. To reduce the chance of shortcircuits, authorized service personnel must use insulated tools when installing or working with equipment.

**Failure to follow these instructions will result in death or serious injury.**

## **Introduction**

The high penetration of Distributed Energy Resources has led regulators in many markets to mandate or incentivize Self-supply (also called Customer Self-supply, etc.). Depending on the local regulations, systems may have a requirement to limit the net export (or selling) of power from the PV system onto the grid ("Grid Sell Limiting"). In some cases, all power that is produced by the system must be consumed on site, except under special conditions as may be required by the grid codes.

The Conext XW Pro system can implement Grid Sell Limiting at the inverter AC1 (Grid) port, or by taking power measurements from a compatible meter at an external control point. From the metered control point, the Conext XW Pro system ensures power is effectively routed within the system so that power flow out to the grid is kept below a configured limit, depending on the compliance region being satisfied. The primary benefit of using an external power meter for Grid Sell Limiting is to Self-supply additional loads connected on the grid side of the inverter (AC1).

### **Definitions**

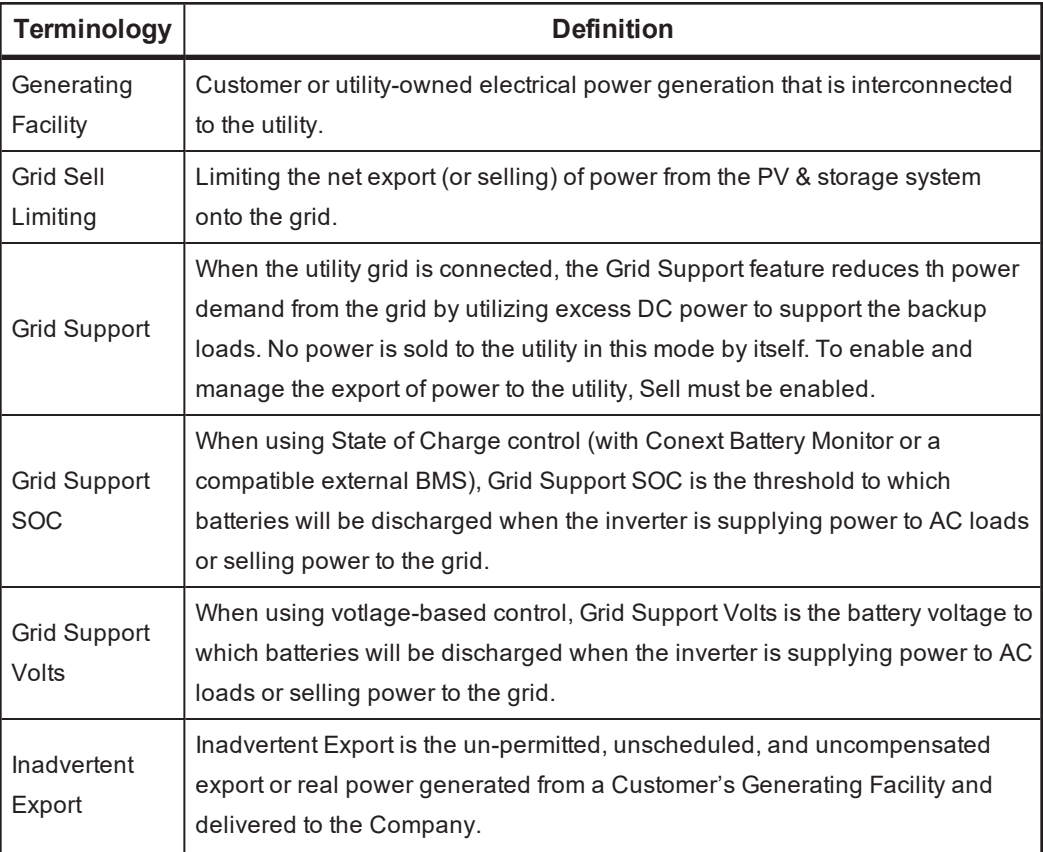

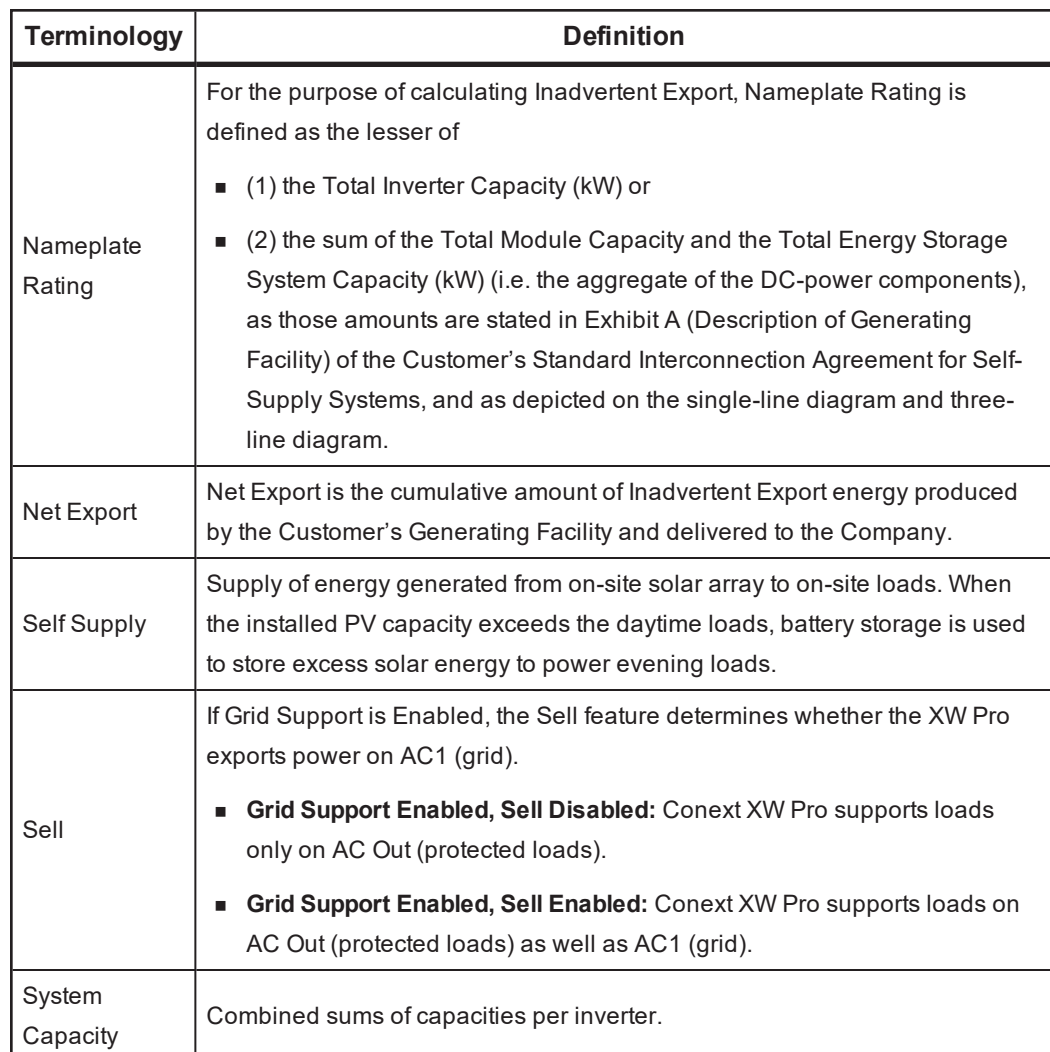

## **Prerequisites**

You must upgrade to the latest Conext XW Pro and Conext Gateway firmware available for the following models at: http://solar.schneider-electric.com.

- Conext XW Pro Product Number: 865-6848-21 Firmware: 1.04.00 BN 353 or later
- Conext Gateway Product Number: 865-0329 Firmware: V1.06 or later

## **Required Equipment**

- Conext XW Pro inverter/charger
- Conext Gateway
- **n** Compatible external power meter (for Grid Sell Limiting at the main panel or point of interconnection)

## **Compatible Equipment**

#### **Power Meters**

<sup>n</sup> Vendor: Continental Control Systems LLC Product Name: WattNode Wide-Range Modbus Meter Product Part No(s): WND-WR-MB

#### **Current Transformers**

## *NOTICE*

#### **EQUIPMENT DAMAGE**

Refer to the technical documentation of the selected power meter for compatible current transformers. Ensure current rating is suitable for the application.

**Failure to follow these instructions can result in equipment damage.**

## **Installation**

There are several possible configurations for self-supply. A compatible power meter is used for Grid Sell Limiting when loads on the grid side of the inverter (AC1 port) will be Selfsupplied by Solar Energy. For CT installation, the orientation is shown on the applicable diagrams in the following sections.

### **Wiring Instructions**

#### **Power Meter Communications**

The Conext Gateway supports two independent Modbus RTU 2-wire networks. If the power meter is used, it can be connected to either port. Refer to the Conext XW Pro Owner's Guide (document number 990-91227) and the selected power meter's technical manual for wiring details.

#### **DC Coupled PV System – Self-Supply Backup Loads connected to AC Out**

- Self-supply solar energy to the backup load panel only
- Backup load panel is connected to AC Out
- **External power meter not required for Grid Sell Limiting**
- **n** Consider this configuration if the solar power capacity is lower than the daytime Selfsupplied loads on AC Out

*Figure 1DC Coupled PV System – Self-Supply Backup Loads connected to AC Out*

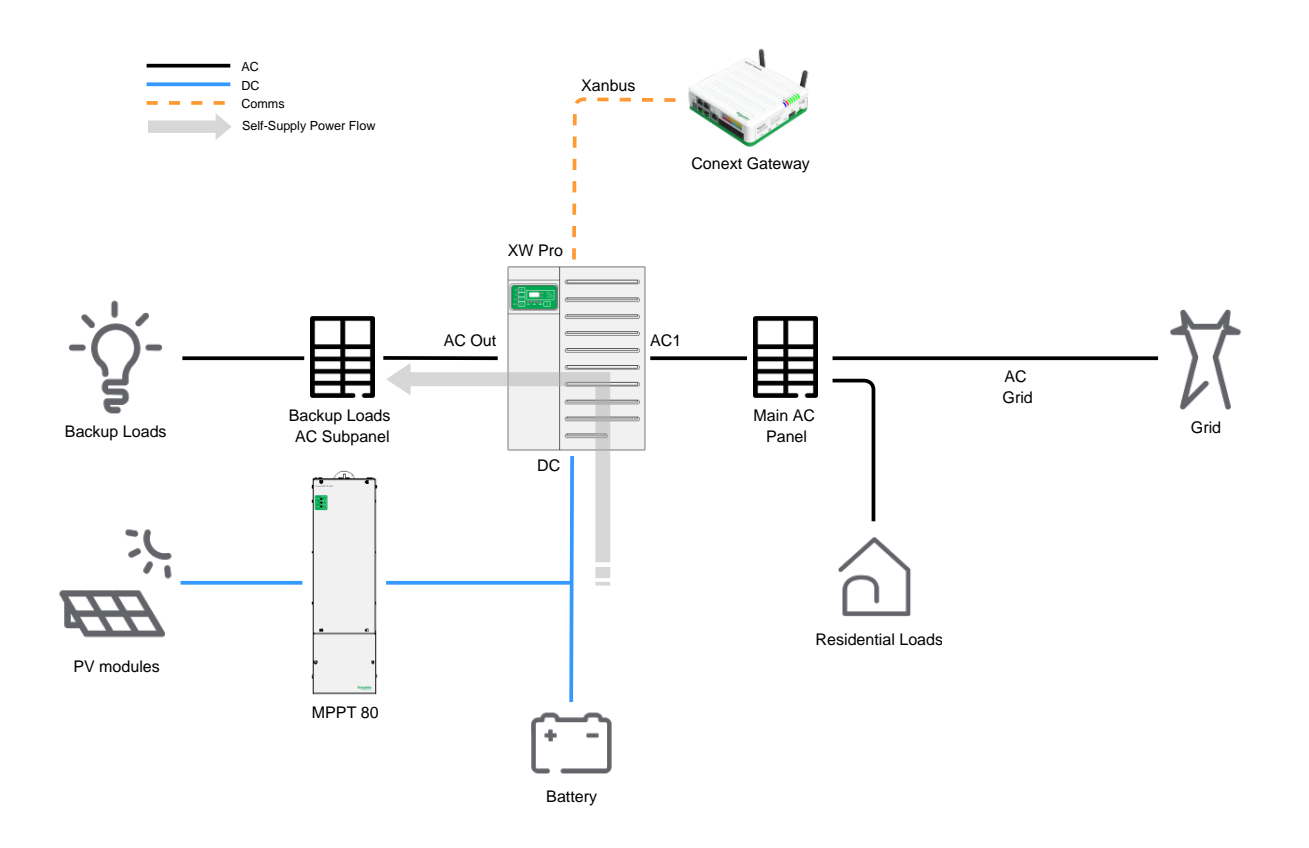

### **DC Coupled PV System – Self Supply Entire Home (backup loads sub-panel and main panel)**

- **Bulf-supply solar energy to the backup loads sub-panel and the main panel**
- **Backup loads for backup power are connected to AC Out, and the main panel is** connected to AC1 (Grid)
- **External power meter required for Grid Sell Limiting**
- **n** Consider this configuration if the daily solar energy generation is greater than the daily consumption of the backed up loads on AC Out

*Figure 2DC Coupled PV System – Self Supply Entire Home (backup loads sub-panel and main panel)*

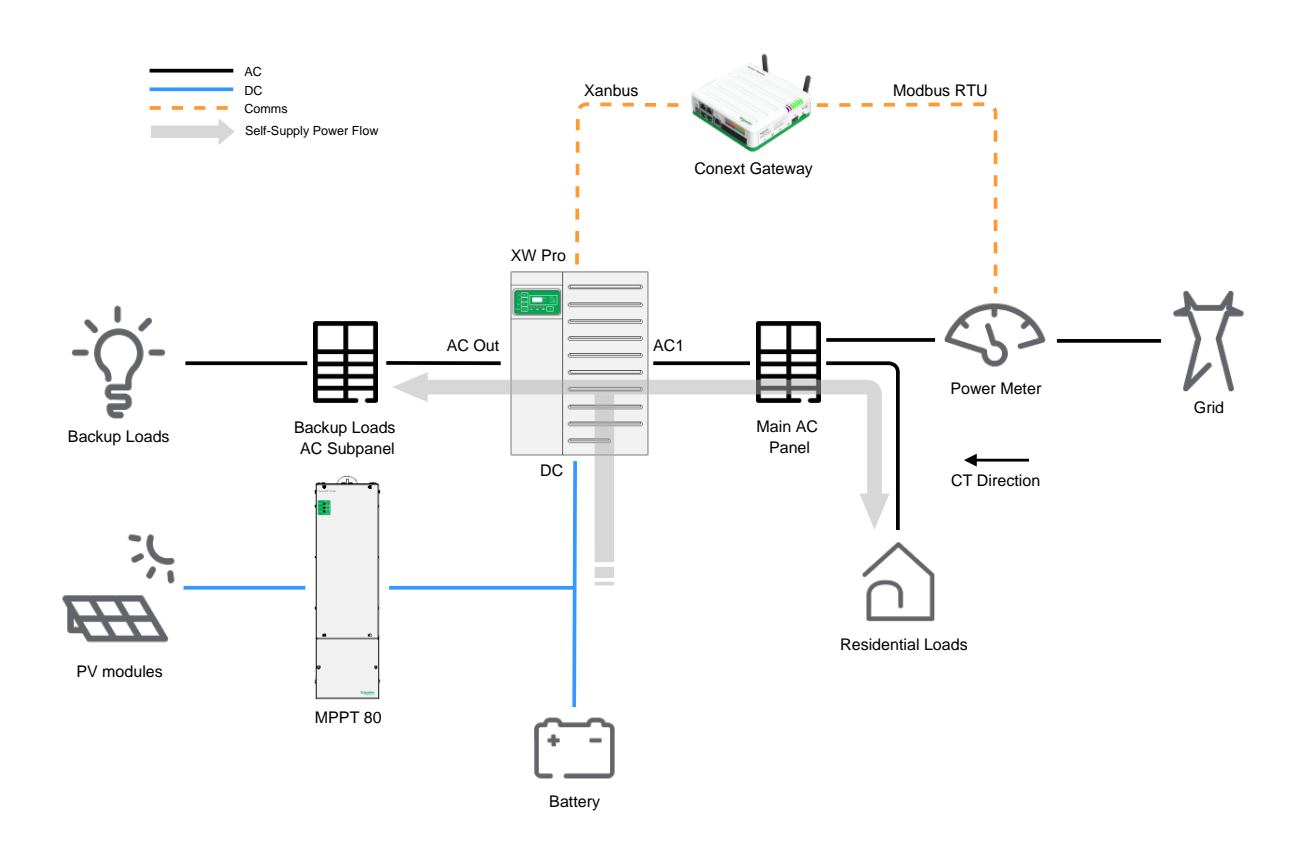

## **Configuration**

Once the system is physically installed, it will need to be configured to operate correctly as well as to enable the Grid Sell Limiting features.

## **Conext Gateway Configuration Parameters for Grid Sell Limiting with External Meter**

## **A WARNING**

#### **ADVANCED CONFIGURATION HAZARD**

- Advanced menu settings should be used by qualified personnel only.
- Three phase operation should be configured by qualified personnel only.
- <sup>n</sup> Consult with the local utility before enabling Conext XW Pro sell mode or grid support functions.
- n Do not change these settings unless you are under the supervision and direction of qualified personnel.
- Connect the Conext Gateway and the network router connected to the Conext Gateway to an assured power source during configuration.

#### **Failure to follow these instructions can result in death, serious injury, or equipment damage**.

The following configuration settings are relevant to enabling Grid Sell Limiting with an external meter. Settings are applied to the Conext Gateway, under the Setup menu of the Conext Gateway web application, as described in Conext XW Pro Owner's Guide (document number 990-91227).

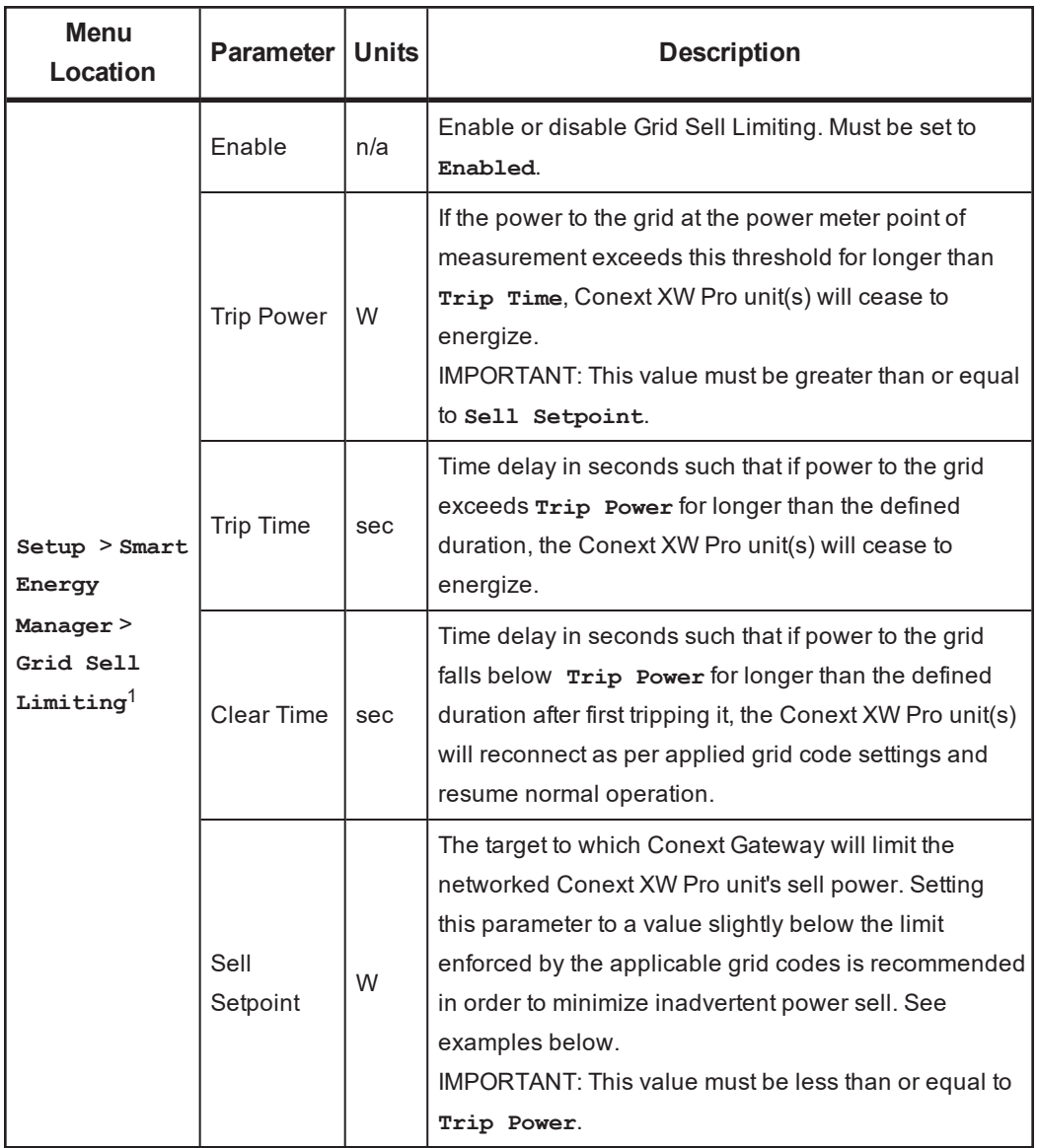

<sup>1</sup>See *"Example [Configuration](#page-13-0) Sets" on page 14* for more information.

## **Conext XW Pro Inverter/Charger Configuration Parameters**

## **WARNING**

#### **ADVANCED CONFIGURATION HAZARD**

- Advanced menu settings should be used by qualified personnel only.
- Three phase operation should be configured by qualified personnel only.
- <sup>n</sup> Consult with the local utility before enabling Conext XW Pro sell mode or grid support functions.
- <sup>n</sup> Do not change these settings unless you are under the supervision and direction of qualified personnel.
- Connect the Conext Gateway and the network router connected to the Conext Gateway to an assured power source during configuration.

**Failure to follow these instructions can result in death, serious injury, or equipment damage**.

## **A A WARNING**

#### **UNEXPECTED OPERATION HAZARD**

- <sup>n</sup> Some battery technologies will experience accelerated degradation if not fully charged periodically.
- <sup>n</sup> If the Grid Support settings and available solar energy capacity don't provide a full battery charge, consider adjusting the Grid Support settings or periodically forcing a full charge.
- Refer to the Owner's manual for information on forcing a full charge cycle.

#### **Failure to follow these instructions can result in death, serious injury, or equipment damage**.

The following configuration settings are relevant to enabling Self-supply and Grid Sell Limiting and need to be reviewed for all networked Conext XW Pro unit(s). They are accessible under each Conext XW Pro instance in the Devices menu of the Conext Gateway web application. The Grid Support settings for Self-supply applications will depend on the system design, the amount of power permitted to be sold to the grid, and the battery type. For more information on all configuration settings, refer to Conext XW Pro Owner's Guide (document number 990-91227).

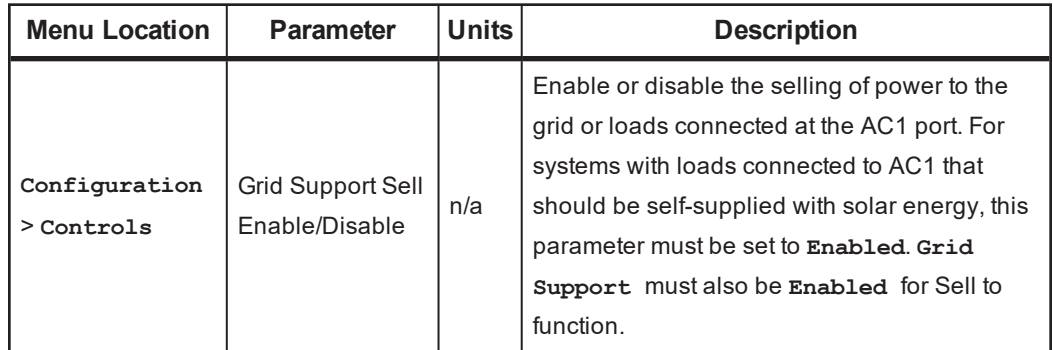

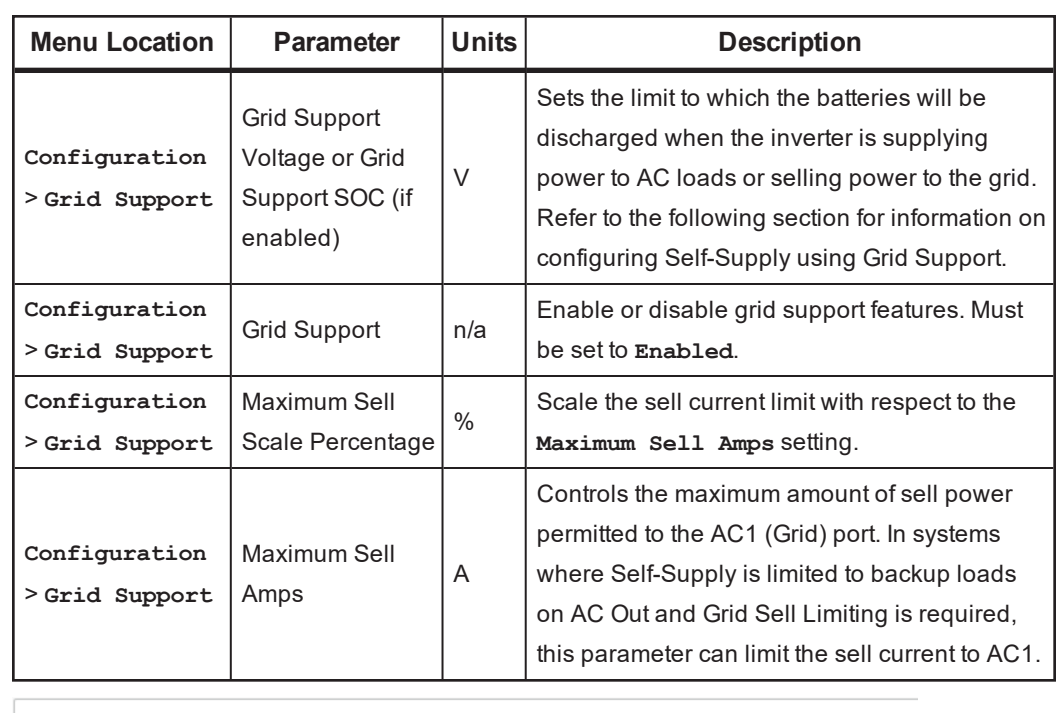

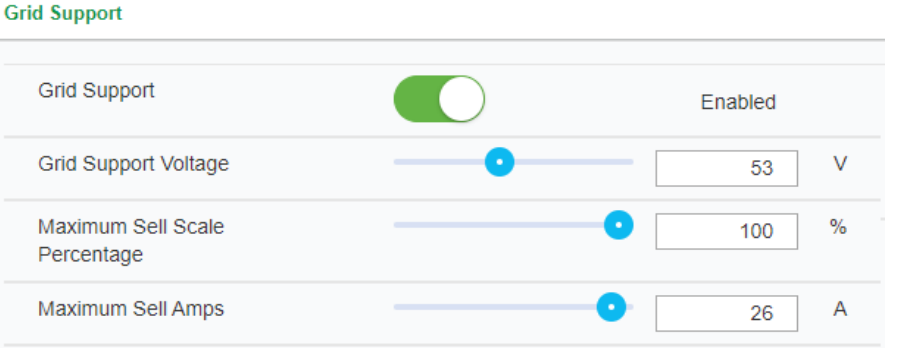

### **System Design Considerations**

#### **Solar power capacity is lower than the daytime Self-supplied loads**

When all the solar energy produced during the day can be immediately consumed by Selfsupplied loads, it is recommended to configure grid support to maintain the batteries at 100% State of Charge.

#### **Solar power capacity is larger than the daytime Self-supplied loads**

When daytime solar energy generation exceeds the daytime Self-supplied loads, the recommended settings depend on whether Grid Sell Limiting is required.

#### **Grid Sell Limiting is not required**

In this scenario, it may not be necessary to cycle the batteries daily, if exporting the excess power to the grid is permitted on a Net Metering or Feed in Tariff basis. For this use case, it is recommended to configure grid support to maintain the batteries at 100% State of Charge.

#### **Grid Sell Limiting is required**

In this scenario, full utilization of solar energy may require charging batteries during the day and supplying that energy to AC loads in the evening by discharging the batteries. For this use case, ensure a battery technology is chosen with lifespan that accounts for daily cycling. The Grid Support voltage or SOC set point will determine the depth of discharge for powering AC loads. Select the Grid Support limit according to the battery capacity required to store excess daytime solar energy generation. Configure Maximum Sell Amps to ensure that solar energy generation exceeds the power supplied for grid support, allowing the batteries to charge during the day.

**Note:** Lowering the Grid Support SOC allows more capacity to store excess solar energy generation but also lowers the battery reserve capacity in the event of a grid Outage.

### **Battery Type**

Li-ion batteries are typically used for applications that require daily cycling of the batteries. For Li-ion batteries, SOC control mode should be used. SOC can be provided by the Conext Battery Monitor. With State of Charge Control enabled and the Conext Battery Monitor connected, the Grid Support limit should be set with Grid Support SOC rather than Grid Support Voltage.

### **Establishing Communication**

If a third-party meter is used, it must first be configured to match the communication protocol and settings at the Conext Gateway (2-wire Modbus RTU over RS-485). Ensure the address chosen is unique if other devices are on the same network. The Modbus configuration details of the Conext Gateway can be found and adjusted in the web application under **Setup** > **Configuration** > **Modbus settings**.

The Conext Gateway must then run a device discovery routine in order to see and connect to the power meter:

- 1. Navigate to **Setup** > **Device Detection** > **Detect devices** menu.
- 2. In the port where the power meter is connected to on the Conext Gateway connector header, enter any range of addresses, as long as the power meter lies within them. The range feature allows the user to detect multiple devices on the network in one action. The larger the range, the more time it takes to complete the search.

#### **Third-Party Meter Configuration**

Once the power meter is detected and online, it will appear in the web application as a configurable device. Ensure **Rated current of the attached CTs** is correct and **Device Association** reflects the location of the CT in the system. For the applications covered by this document, the **Device Association** is to be set to **Grid**. Some parameters as displayed in the figure below may not be present for some power meter makes/models.

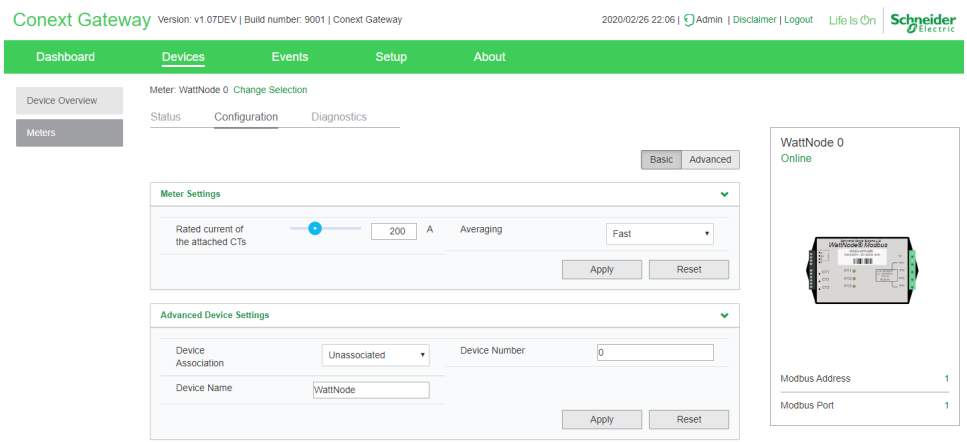

#### **Continental WattNode® Modbus - Additional Details**

The following are verified and recommended configuration values for the Continental WattNode Modbus power meter.

#### **Communication Settings**

Baud Rate: 19200

Additional Modbus Parameters: 8 data bits, no parity, 1 stop bit

#### **Meter Settings**

Averaging: Fast

#### **Setting the Modbus Address**

Use the DIP switches 1-6 to select the Modbus address (1 to 63) in a base-2 numerical representation. The following table instructs how to toggle the switches for a few various address examples.

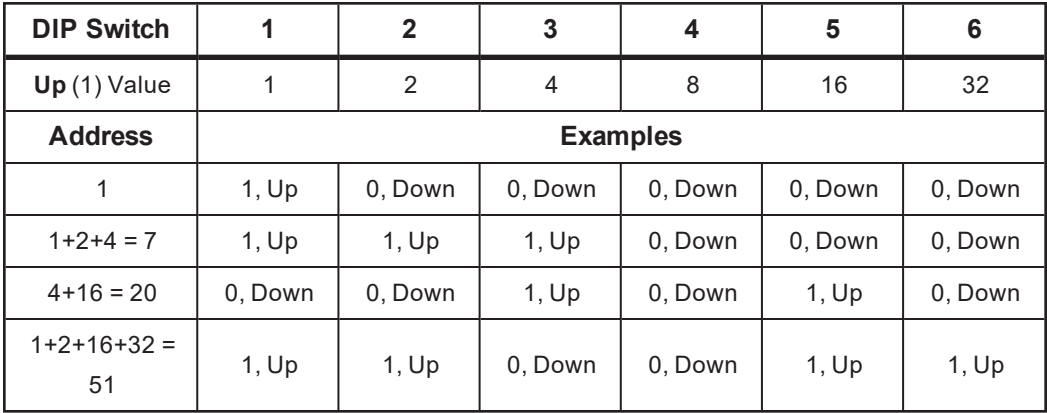

#### **Modbus Termination Resistor**

If required, toggle the DIP switch to its ON position to apply an internal 120 ohm resistor to the network.

#### <span id="page-12-0"></span>**Wiring Harness Pinout**

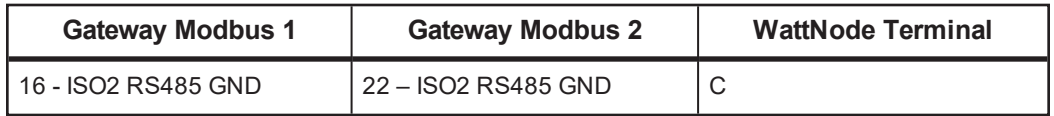

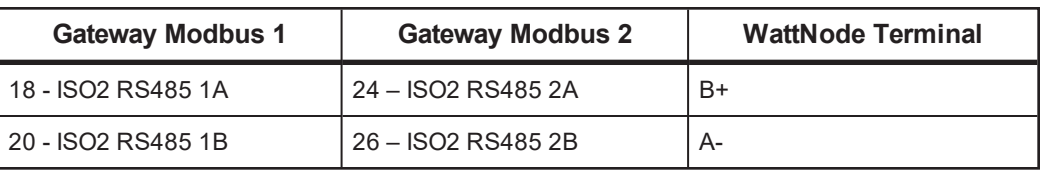

## <span id="page-13-0"></span>**Example Configuration Sets**

### **Hawaii Customer Self-supply (CSS) Program – Single Unit Split Phase, whole home**

The following is an example of how a system can be configured to comply with the CSS program enacted by the Hawaiian Electric Industries under the Net Energy Metering program, when paired with a Continental WattNode® power meter and a 200A CT. **Trip Time** and **Trip Power** have been configured to comply with HECO Rule 14H and 22 inadvertent export rules so the system will activate a fault if they are violated.

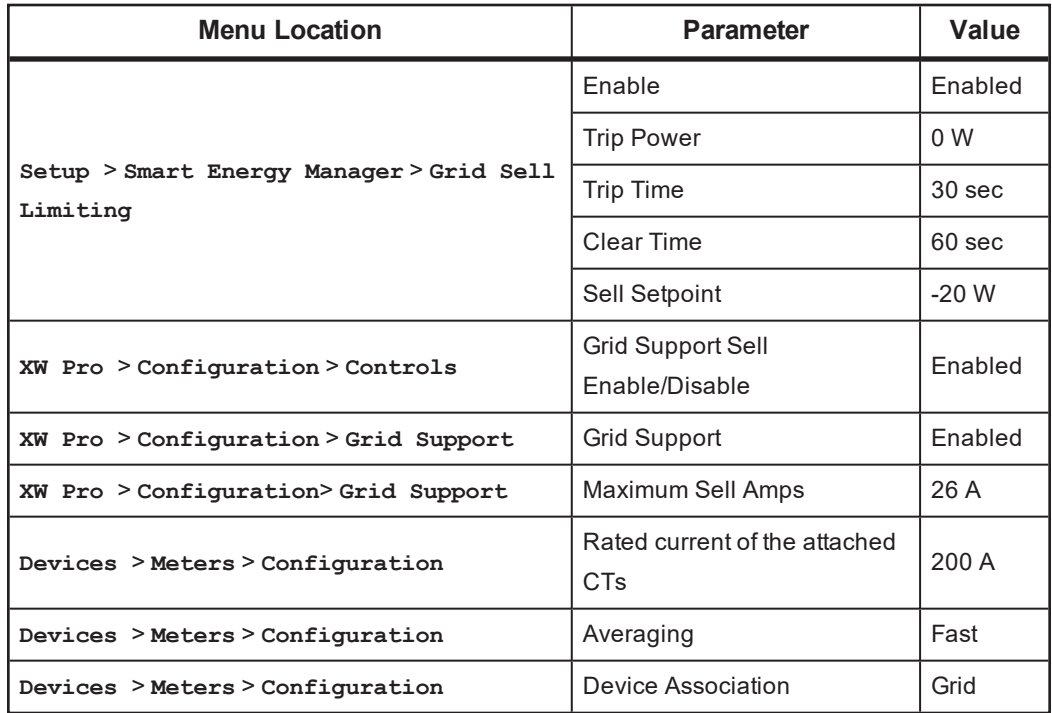

### **Hawaii Customer Self-supply (CSS) Program – Single Unit Split Phase, backup only**

The following is another example of how a system can be configured to comply with the Hawaiian CSS program, where Self-supply is limited to the backup loads of the system. That is, residential loads on the main panel are to be powered by the grid only. In this instance, the Conext XW Pro sits at the point of connection where sell power flow is to be limited and can thus act as the power meter in the system, and so Grid Sell Limiting configurations in the Conext Gateway no longer apply. This is reflected in the **Maximum Sell Amps** parameter below where grid sell current is limited to 0 A. Consequently, the power control response is faster during sudden load and available PV power changes.

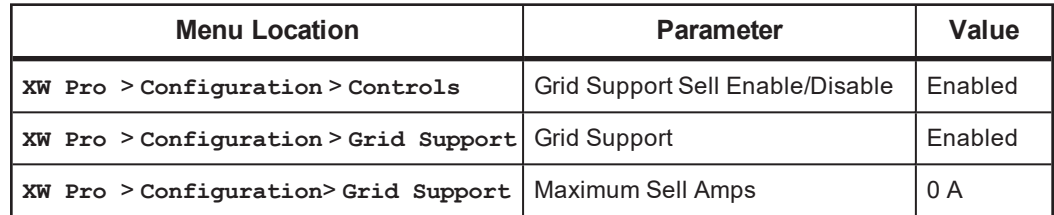

## **Commissioning Checklist**

The following checklist summarizes the main steps for commissioning a Self-supply system and Grid Sell Limiting, if applicable.

## **Checklist**

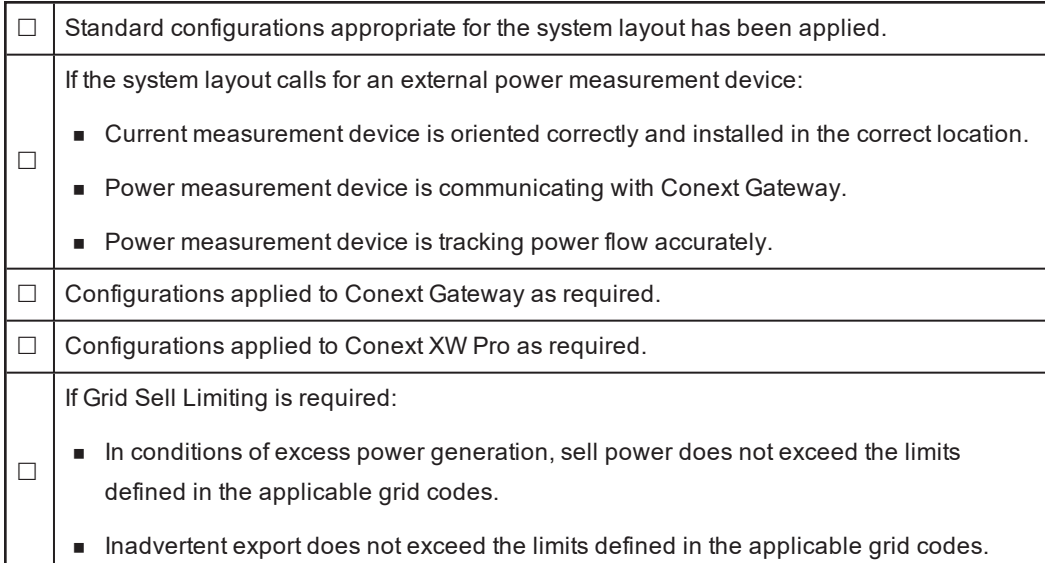

## **Troubleshooting**

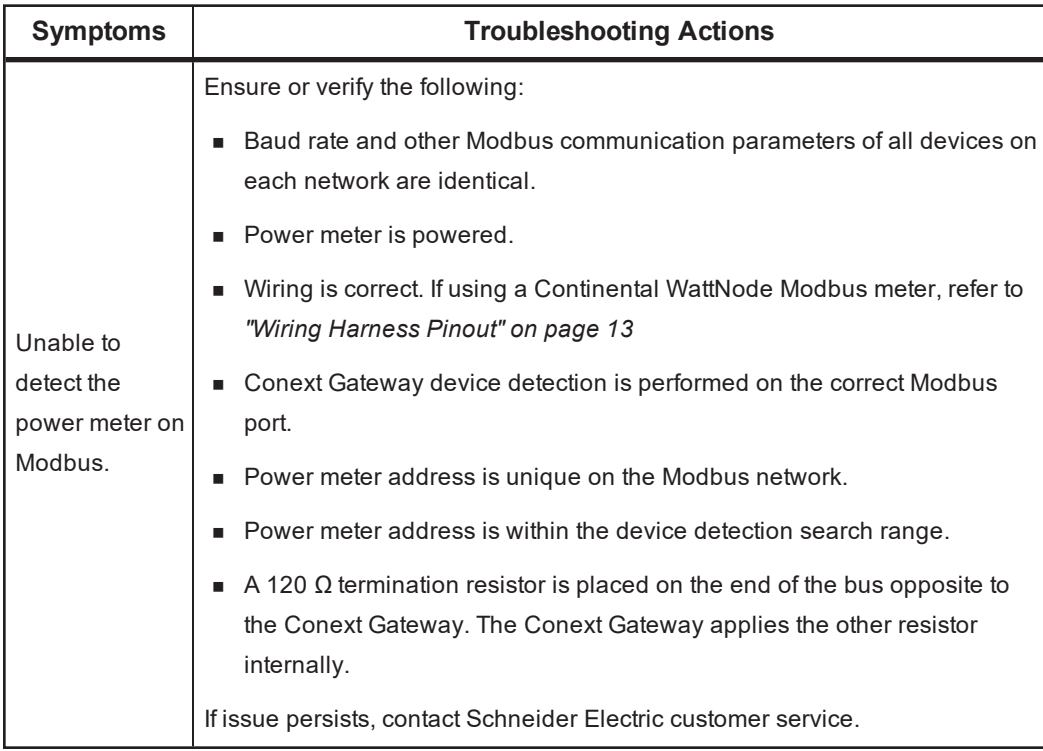

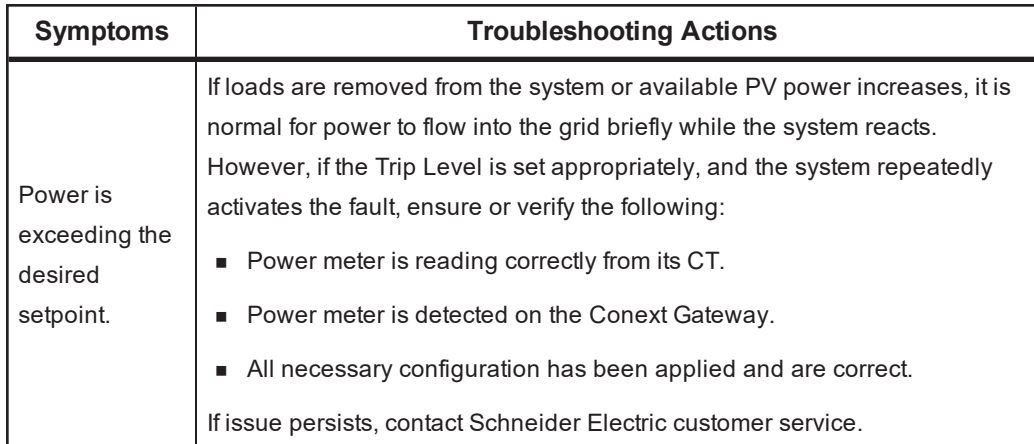

Copyright © 2020 Schneider Electric. All Rights Reserved. Trademarks are owned by Schneider Electric Industries SAS or its affiliated companies. Other trademarks are owned by their respective companies.

**Document Number:** 990-91371 Revision A **Date:** April 2020

#### **Contact Information**

For country-specific details, please contact your local Schneider Electric Sales Representative or visit the Schneider Electric Solar Business website at: https://solar.schneider-electric.com

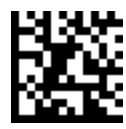